## Paysafe: cash

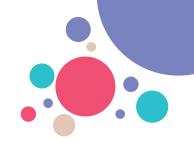

# Processing Paysafecash Payments is very simple

With Paysafecash, customers can top-up their bank account or wallet as well as conveniently pay for their online purchases and paper invoices with cash.

The customer shows you a Paysafecash barcode on a mobile phone or on paper and wants to pay the payable amount in your shop.

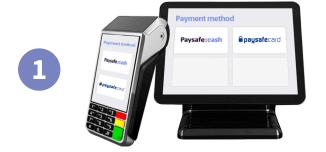

## Paysafe: cash 6

**a** paysafecard

### **Select Paysafecash**

Select Paysafecash on your sales terminal, you can find it next to paysafecard.

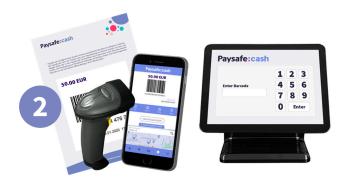

#### **Scan the Barcode**

Scan the Paysafecash barcode presented by the customer or type in the EAN number on your terminal manually.

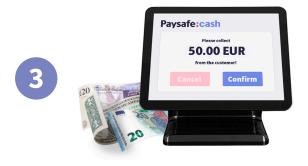

#### **Collect cash**

Your terminal will display the payable amount. Collect cash from your customer, confirm the payment on your sales terminal and hand over the receipt to your customer. Done!!